### Sharing Google Forms Reference Sheet

**To share your Google Form in any manner:**

- First click on the blue **Send form** button in the top right corner.
- Then follow the particular directions in the following sections for each option.

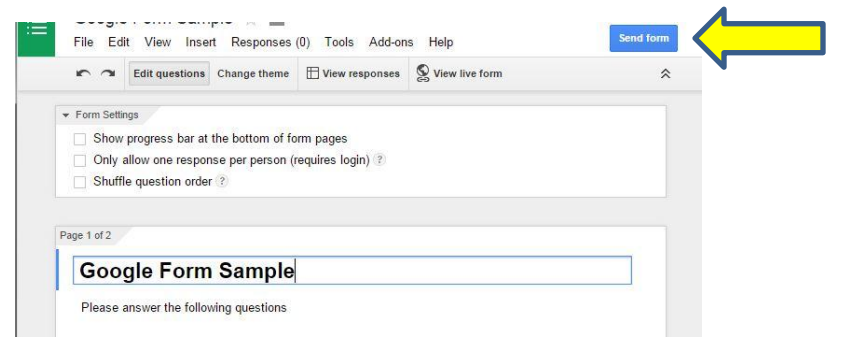

# **To send by link:**

- Copy and paste the Url given in **Link to share** field
	- o Click Short Url checkbox for a shorter Url that is easier to share.

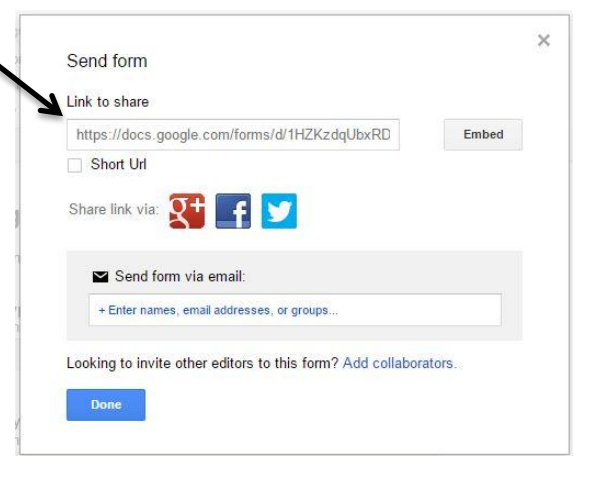

## **To embed in a website:**

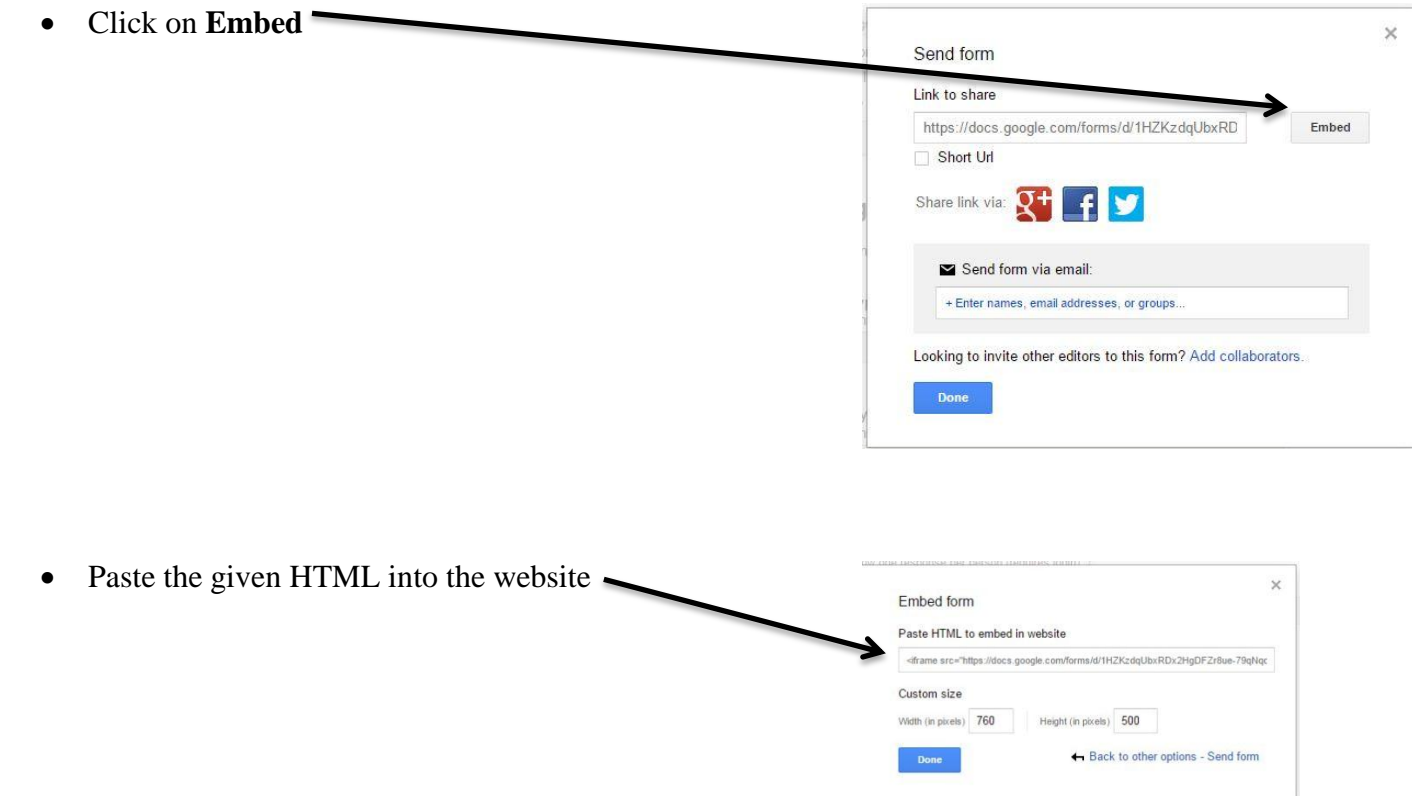

#### **To post to social media**

- Click on the social media platform logo that you would like to share your link on.
	- o Supported platforms:
		- $\bullet$  Google +
		- Facebook
		- $\blacksquare$  Twitter
	- Follow the prompts to login to your account and post the link.

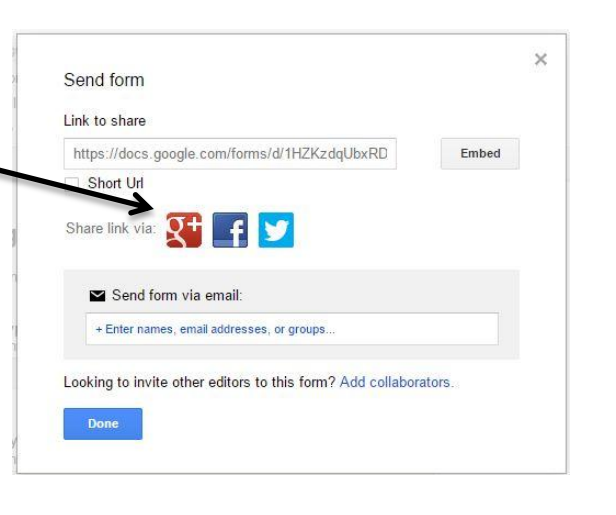

## **To share by email**

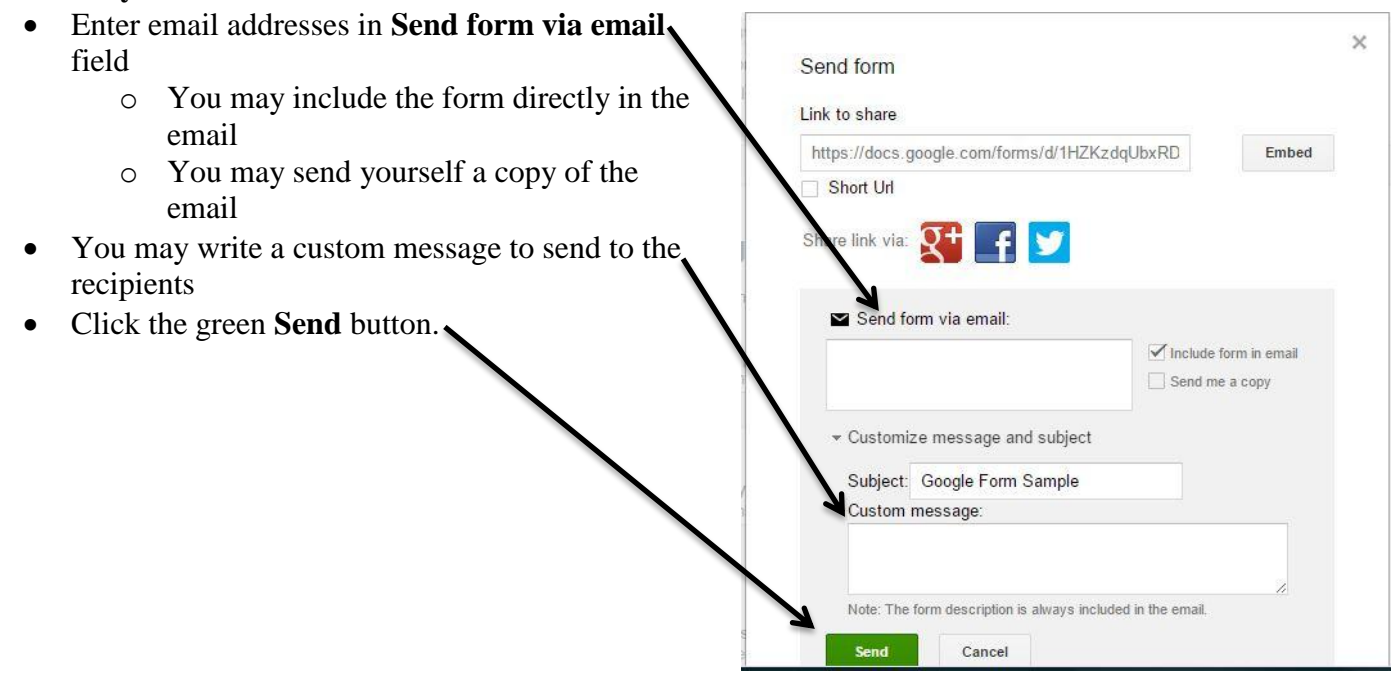